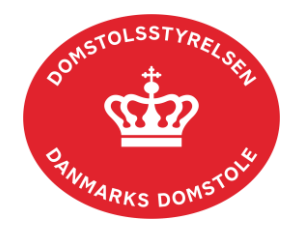

# **Vejledning i integration til domstolenes skifteportals API snitflade**

– Integrationsbeskrivelse af API-integration til Skifteportalen – teknisk integrationsvejledning, august 2023

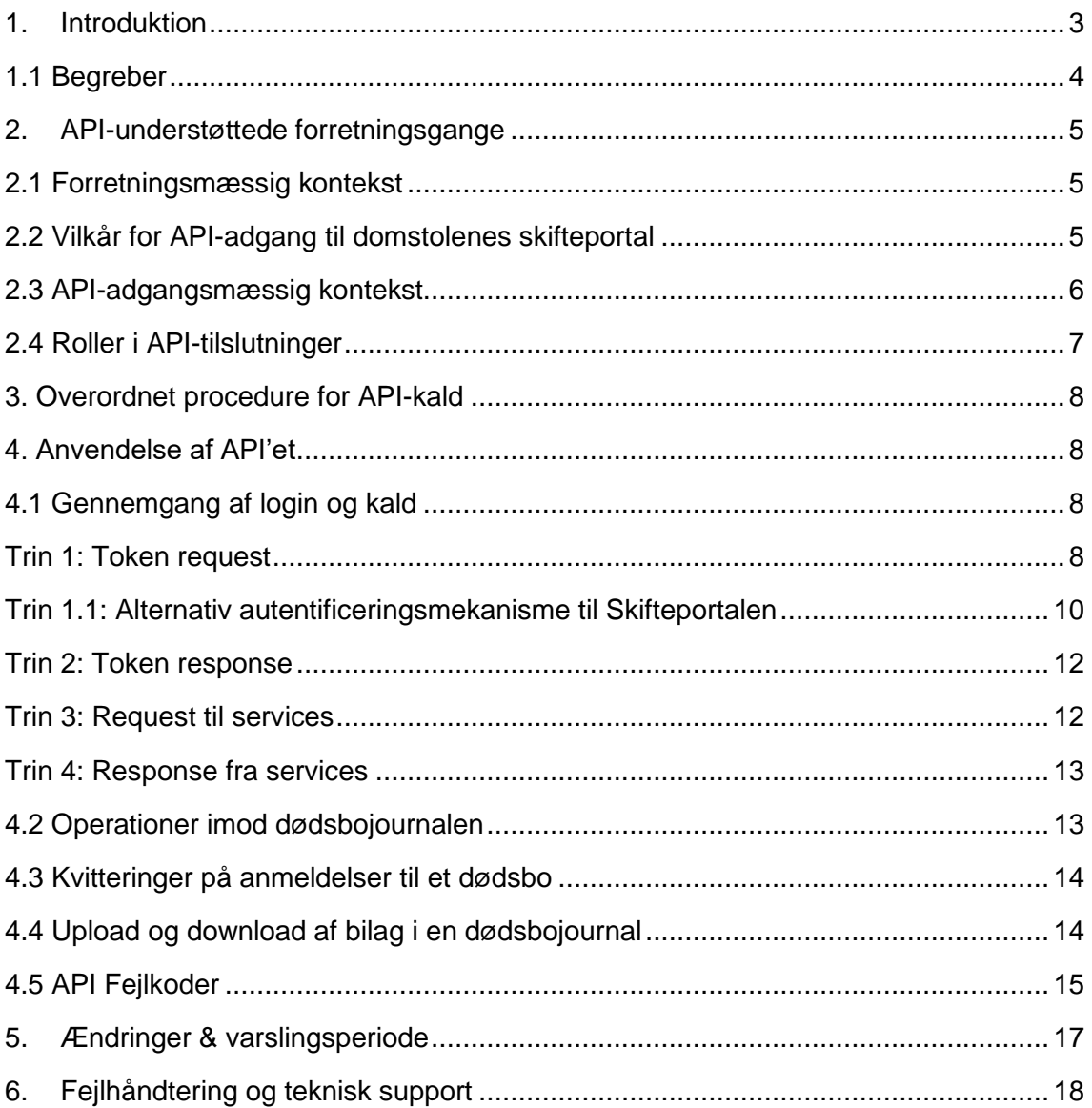

# <span id="page-2-0"></span>**1. Introduktion**

Denne vejledning er tiltænkt til de it-kyndige hos anvenderen (den juridiske person).

Vejledningen beskriver API-integration til domstolenes skifteportal, eksemplificeret i tilslutningen til det eksterne testmiljø, som stilles til rådighed i forbindelse med tilslutning til domstolenes API-adgang til skifteportalen. Se i øvrigt pkt. 1 i sektion 2.2. *Vilkår for API-adgang til domstolenes skifteportal.* 

Før anvenderen kan benytte integrationen i produktionsmiljøet skal der være ansøgt om adgang til testmiljøet samt foretages test af API'et. Derefter skal der ansøges om adgang til produktionsmiljøet. Hvis ansøgningen er godkendt, vil der blive udstedt en gyldig API-nøgle til produktionsmiljøet (bestående af et "Client ID" og en "Client Secret" til anvenderen).

I produktion fremsendes Client ID og Client Secret separat til ansøgerens digitale post. Hvis API-nøglen mistes, skal anvenderen henvende sig på samme vis som ved ansøgningsprocessen, hvorefter der udstedes en ny API-nøgle.

### <span id="page-3-0"></span>**1.1 Begreber**

I vejledningen anvendes følgende relevante begreber samt forkortelser. Nedenstående tabel beskriver disse begreber samt forkortelser.

#### **Tabel 1.**

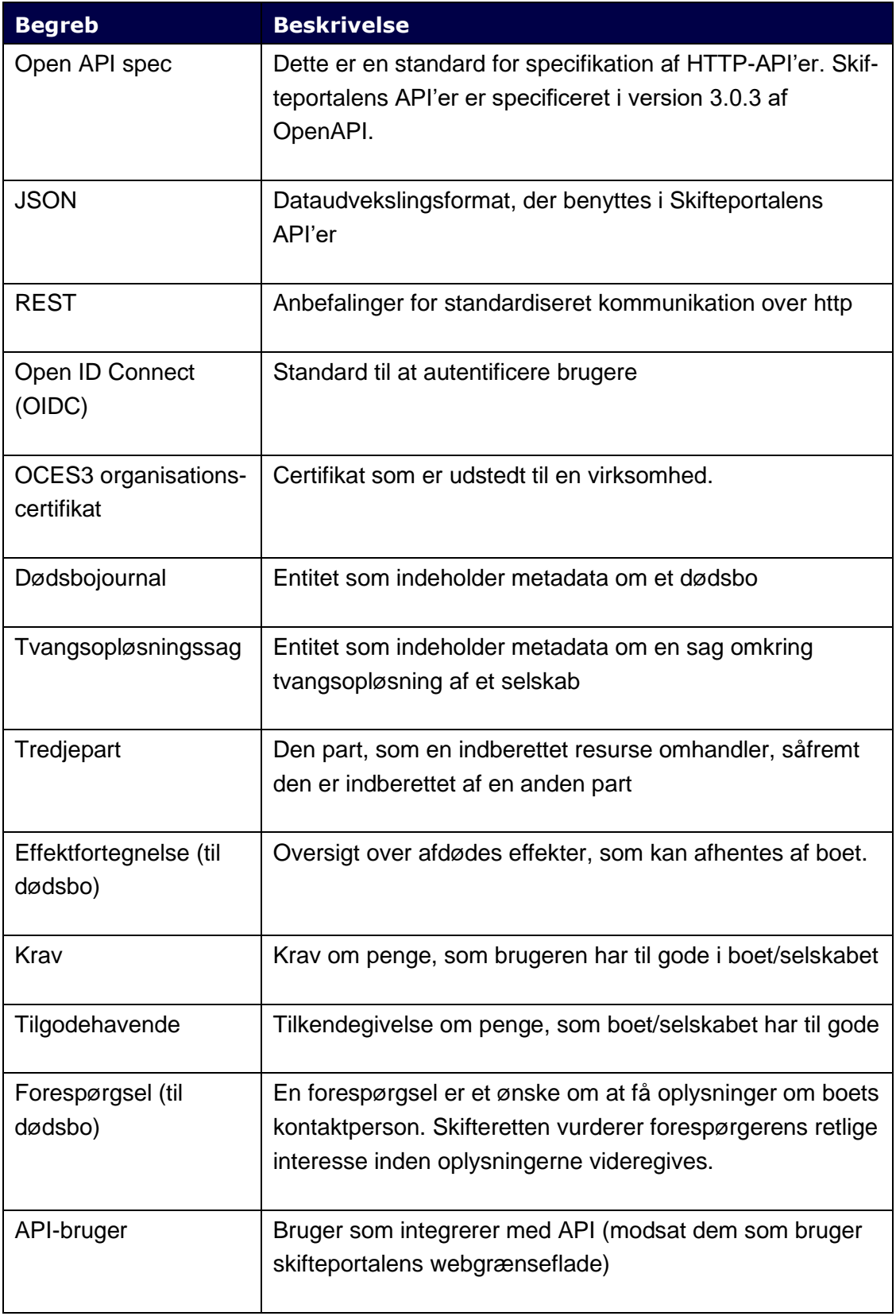

# <span id="page-4-0"></span>**2. API-understøttede forretningsgange**

#### <span id="page-4-1"></span>**2.1 Forretningsmæssig kontekst**

Domstolenes skifteportal understøtter sagsbehandlingen for adskillige sagstyper. Herunder beskrives kort konteksten for skiftesager ifm. dødsboer og tvangsopløsning af selskaber.

For dødsboer understøttes processen for indberetning af krav, tilgodehavender og effektfortegnelser imod dødsboer, og indsendelse af forespørgsler til retten, kontaktperson eller bobestyrer. Ligeledes oplyses nødvendige oplysninger om boets skifteform og/eller boets kontaktperson.

For selskaber under tvangsopløsning understøttes ligeledes processen for indberetning af krav og tilgodehavender imod disse selskaber. Ligeledes understøttes likvidatorernes arbejde på sagen, såfremt en sådan udpeges. Slutteligt understøttes kæreprocessen således, at parter i sagen har mulighed for at kære sagens afgørelser.

Indberetninger (krav, tilgodehavender, effektfortegnelser og forespørgsler) kan desuden suppleres af dokumentation/bilag. Endvidere kan krav og tilgodehavender rettes eller slettes efter indberetning, f.eks. når et foreløbigt krav gøres til et endeligt krav, eller hvis et krav bortfalder.

Øvrige parter i sagen kan få indsigt i indberetningerne. For dødsboer sker dette, når skifteretten udleverer boet til kontaktperson eller bobestyrer, som får adgang til de indberettede krav, etc. til brug i bobehandlingen. For tvangsopløsningssager gør det samme sig gældende, når der udpeges en likvidator på sagen.

De understøttede processer, herunder bl.a. indberetninger, likvidators arbejde og kæreprocessen, kan ske igennem domstolenes brugergrænseflade til skifteportalen (minskiftesag.dk), men kan også ske igennem API-adgang i henhold til denne vejledning. Der er ingen datamæssig forskel på om aktionen er sket via webgrænsefladen eller via API.

### <span id="page-4-2"></span>**2.2 Vilkår for API-adgang til domstolenes skifteportal**

Denne vejledning beskriver vilkårene samt krav for adgang til domstolenes skifteportal via REST API (Application Programming Interface). API-kaldene er rettet mod juridiske personer, der skal indberette krav, tilgodehavender, redegørelser m.m., eller skal hente data indberettet til dødsboer eller tvangsopløsningssager, så de kan behandles af bobestyrere, kontaktpersoner, likvidatorer m.fl.

En juridisk person dækker over en retlig enhed, fx et selskab, en forening, en institution eller offentlig myndighed, der i visse henseender kan påtage sig rettigheder samt forpligtelser på linjer med fysiske personer.

Ved tilslutning til domstolenes skifteportal giver Domstolsstyrelsen adgang til produktionsmiljøet. Ansøgeren skal opfylde de til enhver tid af Domstolsstyrelsen fastsatte krav. Adgang til Skifteportalen kan tildeles såfremt den juridiske person opfylder følgende:

- 1. Den juridiske person skal have testet integration i testmiljøet, før de kan få adgang til produktionsmiljøet.
- 2. Den juridiske person er indforstået med, at API-adgang til Skifteportalen kun må bruges til anmeldelse og behandling af fordringer og andre krav, tilgodehavender, effektfortegnelser og forespørgsler, samt bilag til disse, relateret til dødsboer, der behandles ved Danmarks Domstole.
- 3. Den juridiske persons adgang til API må ikke være unødigt belastende for Skifteportalen, i forhold til frekvens og API-kaldemønstre. API-adgangen er derfor omfattet af "rate-limiting", hvor der per kald sættes et maksimum for antallet af individuelle kald per en given tidsenhed over en længere periode. Denne ratelimit er bundet op på det Client ID som I modtager fra os.
- 4. Den juridiske person er indforstået med, at Domstolsstyrelsen kan tilbagekalde API-adgangen, såfremt at ansøgeren ikke længere opfylder førnævnte vilkår.

#### <span id="page-5-0"></span>**2.3 API-adgangsmæssig kontekst**

API-adgangen er typisk relevant for organisationer, der skal indberette krav, tilgodehavender, redegørelser, m.m. eller for organisationer, der skal hente data indberettet til dødsboer eller tvangsopløsningssager så de kan behandles af bobestyrere, kontaktpersoner eller likvidatorer.

Organisationer, der har behov for API-indberetning, vil typisk være advokathuse, kreditorer, f.eks. forsyningsvirksomheder, eller andre, der naturligt har stor volumen af krav eller tilgodehavender, der skal indberettes efter et dødsfald, eller er tilknyttet et større antal sager, og med fordel kan indarbejde det i eksisterende automatiserede rutiner i egne it-systemer, eller virksomheder, der indberetter krav for andre, f.eks. inkassobureauer.

Organisationer, der har behov for at kunne hente data om de indberettede krav, vil typisk være advokatvirksomheder eller tilsvarende. Mange advokatvirksomheder anvender brancheløsninger, der kan opnå API-tilslutning til skifteportalen og derigennem tilbyde automatisering af denne datahentning for deres kunder.

Fremsøgning, indberetning, redigering og hentning er alle dokumenteret i den fremlagte OpenAPI spec for Dødsbojournalen.

### <span id="page-6-0"></span>**2.4 Roller i API-tilslutninger**

Der skelnes i API-tilslutningen imellem det it-system, der opnår API-tilslutning til skifteportalen (API-kunde), og den juridiske person, der skal benytte tilslutningen til indberetning eller hentning. Endelig kan der for krav og tilgodehavender også skelnes imellem hvem, der indberetter og hvem, der er debitor/kreditor (såkaldte tredjeparter). Indberetteren autentificeres via et OCES3 organisationscertifikat.

Ved tilslutningen udsteder Domstolsstyrelsen en API-nøgle (bestående af et "Client ID" og en "Client Secret" til API-kunden. Denne API-nøgle benyttes sammen med nævnte organisationscertifikat for at identificere en konkret indberetter, der er tilsluttet igennem en godkendt API-kunde.

Følgende eksempel dækker de forskellige roller: Advokatvirksomheden A benytter advokatsystemet S til at anmelde kravet på vegne af kreditor K imod dødsboet D, hvorefter skifteretten R udpeger advokatfirmaet B til at behandle boet.

- **Advokatvirksomheden A** er *indberetter* af kravet K, og aktiverer indberetningen i advokatsystemet, som B stiller til rådighed. A skal have stillet et OCES3 organisationscertifikat for eget CVR-nummer til rådighed.
- **Advokatsystemet S** er tilmeldt som *API-kunde* til API-løsningen på Skifteportalen, og har fået udstedt et Client ID og en Client Secret som benyttes til at tilgå portalen, sammen med organisationscertifikatet for deres kunde A.
- **Kreditor K** vil blive registreret som *kreditor*, på kravet K, som en tredjepartsrolle.
- **Dødsboet D** vil herefter afspejle kravet, som kan ses af indberetteren, af skifteretten i den relevante retskreds og endelig af bobestyrer/kontaktperson, såfremt boet udleveres.

• **Advokatfirma B** udpeges til at behandle boet, og kan derfor se det indberettede. Måske benytter advokatfirmaet B også advokatsystemet S.

# <span id="page-7-0"></span>**3. Overordnet procedure for API-kald**

Når en API-kunde skal indberette eller hente data, skal der først logges ind ("token" kaldet), for at opnå et access-token, som skal bruges i de efterfølgende API-kald. Logininteraktionen beskrives nedenfor i sektion 4.

Med dette access-token kan dødsboet/tvangsopløsningssagen fremsøges ud fra enten navn og adresse, eller CPR-nummer.

# <span id="page-7-1"></span>**4. Anvendelse af API'et**

Denne sektion beskriver hvordan API'et benyttes i praksis.

Bemærk: at vores API gør brug af tekstinputfelter, der som udgangspunkt accepterer alle slags tekststrenge og escaping af disse sker ved output.

Dette udgør i sig selv ikke en sårbarhed, men når data sendes til jeres løsninger, skal I være opmærksomme på selv at foretage escpaing i jeres system.

# <span id="page-7-2"></span>**4.1 Gennemgang af login og kald**

I dette afsnit vil en beskrivelse af loginforløbet igennem integrationen blive uddybet, som illustreret i nedenstående figur. OBS: Dødsbo journal kan erstattes med aggregator endpoints for tvangsopløsningssager til fremsøgning af en sådan type sag.

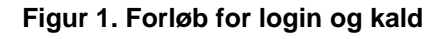

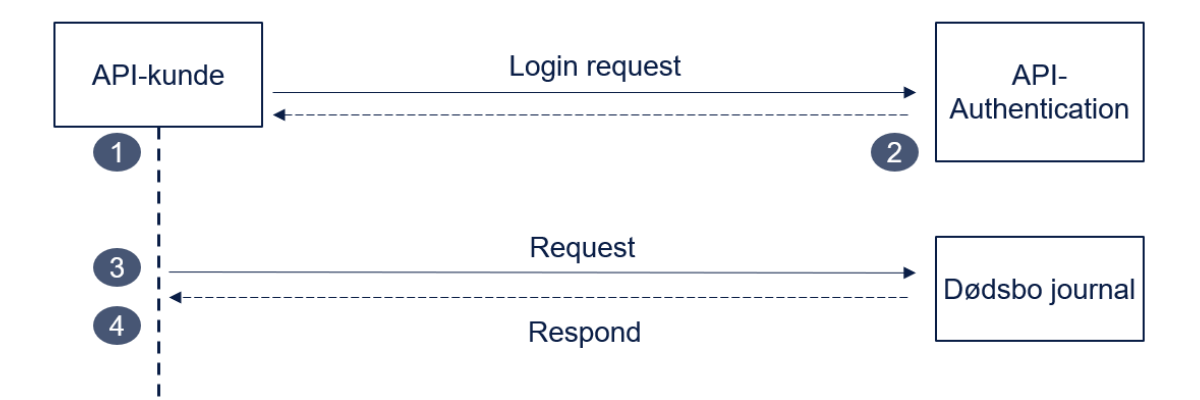

Forløbet kan beskrives med afsæt i de fire nedenstående trin:

### <span id="page-7-3"></span>**Trin 1: Token request**

Integrationsbeskrivelse Skifteportalen – teknisk integrationsvejledning

API-kunden (og deres eksterne systemer) skal have et bearer-token ("access-typen"), som skal hentes via et authentication-endpoint. Authentication-endpoint skal kaldes med to-vejs TLS med et organisationscertifikat (OCES3) samt den API-nøgle, der er registreret og aktiveret på forhånd i API-udviklerportalen. Konkret sker dette med en POST til den ønskede URL:

#### **Til testmiljøet:**

https://sysauth.test-minskiftesag.net/realms/sts/protocol/openidconnect/token

#### **Til produktionsmiljøet:**

https://sysauth.domstol.dk/realms/sts/protocol/openid-connect/token

POST'ens request body skal være FORM/URL-encoded, og indeholde følgende felter:

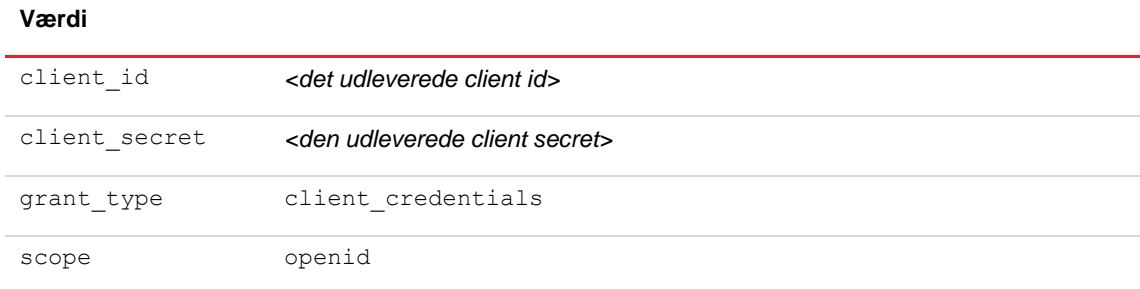

#### *Et eksempel på token-kaldet (med bash, jq og curl):*

```
AUTH_URL= <URL til det ønskede miljø>
AUTH_CLIENT_ID=<udleveret client id>
AUTH_CLIENT_SECRET=<udleveret client secret>
AUTH_CERT=<sti-til-OCES3-certifikat-for-indberetter.p12>
AUTH_CERT_PASSWORD=<p12-password>
export AUTH TOKEN=$(curl -s -X POST \
"$AUTH_URL/realms/sts/protocol/openid-connect/token" \
--cert-type p12 \
--cert "$AUTH_CERT:$AUTH_CERT_PASSWORD" \
-H "Content-Type: application/x-www-form-urlencoded" \
 -d "client id=$AUTH CLIENT ID" \
 -d "client secret=$AUTH CLIENT SECRET" \
 -d "grant type=client credentials" \
 -d "scope=openid" | jq -r '.access token')
echo "token:"
echo $AUTH_TOKEN
```
Ovenstående vil hente access-token ned i variablen AUTH\_TOKEN.

#### <span id="page-9-0"></span>**Trin 1.1: Alternativ autentificeringsmekanisme til Skifteportalen**

API-kunders indledende token-request kan forsynes med en JWT, signeret med indberetters OCES3 certifikat. Dette kald returnerer et access-token som er ens med den eksisterende løsning.

I stedet for at benytte API-kundens Client ID og Client Secret, skal token-requestet sikres med at bruge et OCES3 certifikat tilhørende API-kunden.

*Et eksempel på token-request'et:*

```
#!/bin/bash
KEYCLOAK_URL='http://localhost:8083'
KEYCLOAK_REALM='sts'
KEYCLOAK_SCOPES='openid'
AUTH_CERT=<sti-til-API-kundens-OCES3-cert>
AUTH_CERT_PASSWORD=<password-til-P12>
TEST_ASSERTION='eyJ4NXQjUzI1NiI6IlEtLU…wk67nXjXg'
export AUTH TOKEN=$(curl -v -s -X POST "$KEY-
CLOAK_URL/realms/$KEYCLOAK_REALM/protocol/openid-con-
nect/token" \
--cert-type p12 \
--cert "$AUTH_CERT:$AUTH_CERT_PASSWORD" \
-H "Content-Type: application/x-www-form-urlencoded" \
-d "client assertion type=urn:ietf:params:oauth:client-as-
sertion-type:jwt-bearer" \
-d "client assertion=$TEST ASSERTION" \
-d "grant type=client credentials" \
-d "scope=$KEYCLOAK_SCOPES")
echo $AUTH_TOKEN
```
Bemærk: at Client Secret for API-kunden bortfalder samt at Client ID går fra at være en selvvalgt streng til at være API-kundens CVR-nummer, så den kan holdes op imod OCES3 certifikatet.

#### **Det medsendte JWT- token (x5c client assertion)**

"TEST\_ASSERTION" består af tre dele, som vil blive gennemgået i nedenstående tekst:

- 1. Certifikatkæden indeholdende indberetterens OCES3 certifikat og intermediate certifikater op til rodcertifikatet.
- 2. En assertion om at det er den udstedende indberetter.
- 3. Signaturen.

*Et eksempel på certifikatkæden, som ser således ud:* 

```
{
  "x5c": [
     "MIIGO...UjL1k9nBZSJtyfw==",
     "MIIFQ...6ukkOeqTqnVYCW68=",
     "MIIGS...Faia3U7o2+HYdHw=="
 ],
  "alg": "RS256"
}
```
*Et eksempel på assertion, som ser således ud:* 

```
{
  "https://test.local", (Indberetterens backend, der har ud-
stedt assertion. Valideres ikke.)
  "sub": "30808460",(Dette er API-kundens CVR-nummer – valideres 
imod OCES3 certifikatet anvendt i mTLS token-kaldet)
  "aud": "https://sysauth.domstol.dk", (eller tilsvarende for API-
testmiljøet).
  "exp": 61697372400, (udløbstidspunkt)
  "iti": "0b60c02a-46c3-4cc9-b0fc-dd87f81ff0b7" (id)
}
```
*Endeligt er signaturdelen den rent binære signatur af den valgte signaturtype, S256.* 

#### **Det udstedte access-token**

Der udstedes et access-token til Skifteportalens API, hvis følgende krav opfyldes:

- 1. API-kundens OCES3 certifikat (eller organisationscertifikat), der benyttes i mTLS til sysauth.domstol.dk, skal have et CVR-nummer, der registeret som client i volres realm.
	- o OCES3 certifikatet til mTLS skal være udstedt til API-kunden, og CVRnummeret skal fremgå i "sub" feltet i det indsendte token.
	- o Certifikatet skal desuden være gyldigt og ikke tilbagekaldt, ellers vil det blive afvist ved handshake.
- 2. Indberetters OCES3 certifikat (eller organisationscertifikat). Certifikatet skal være gyldigt og ikke tilbagekaldt, ellers vil det blive afvist ved handshake.
- 3. Client assertion må ikke være udløbet (som angivet i "exp"-feltet).
- 4. Der bliver inden ændring i hvordan det udstedte token benyttes.

#### <span id="page-11-0"></span>**Trin 2: Token response**

Ovennævnte POST-kald giver et JSON-svar, der kunne se ud som følger:

```
{https://skifteportal-adfs.api.external.t5-domsto-
lene.dk/oversigt
     "access_token": "eyJhbGciOiJSUzI1sInR5c...Z0qmVKMw",
     "expires_in": 300,
     "refresh_expires_in": 0,
     "token type": "Bearer",
     "id token":"eyJhbGciOiJSUzI1NiIsInR5...F96X s1cjxNw",
     "not-before-policy": 0,
     "scope": "openid"
}
```
Her er det property'en "access token", der skal udvælges og benyttes til de efterfølgende API-kald. Access-token vil være gyldigt i "expires\_in" sekunder, hvorefter et nyt token skal hentes (som i trin 1), såfremt der fortsat skal kaldes.

#### <span id="page-11-1"></span>**Trin 3: Request til services**

Med et gyldigt access-token kan et dødsbo/en tvangsopløsningssag nu fremsøges. Alt efter hvilket miljø der arbejdes i, samt hvilken sagstype der ønskes fremsøgt, er der flg. URL'er, man kan kalde mod:

**Testmiljø:** [https://api.test-minskiftesag.net](https://api.test-minskiftesag.net/doedsbojournaler)

**Testmiljø**: https://tvangapi.test-minskiftesag.net

**Produktionsmiljø:** https://api.domstol.dk

Følgende eksempler vil blive vist som pegende mod testmiljøet.

Der kan eksempelvis fremsøges et dødsbo med operationen **searchBo** som per OpenAPI-spec'en er en POST indeholdende et JSON-objekt hvori CPR-nummeret er angivet.

Et eksempel på dette kald ses her:

```
curl -H "Authorization: Bearer $AUTH TOKEN" -X POST \
  -H "Content-Type:application/json" -d \
   '{"cprNummer":"4634875520"}' \
 https://api.test-minskiftesag.net/doedsbojournaler
```
12

(idet \$AUTH\_TOKEN er værdien af "access\_token"-feltet fra ovennævnte JSON-svar fra auth kaldet i foregående eksempel).

### <span id="page-12-0"></span>**Trin 4: Response fra services**

Ovenstående kald vil så få et response fra det pågældende dødsbo, udfyldt efter OpenAPI spec'ens regler. Et response kunne se ud som det følgende eksempel:

```
[{
"id": "e25d84d3-7aec-4361-84da-93125cb83f08", 
"oprettelsestidspunkt": "2022-06-15T07:14:50.6432001Z", 
"redigeringstidspunkt": "2022-06-15T07:14:50.7475822Z", 
"afdoede":{"personId":"6dc24b2e-0097-4ec4-b7f5-
d75edb7547ea","navn":"Erlinda Hills","foedselsdato":"1923-06-
10","adresse":{"id":"5d7a5811-d837-4eeb-88f1-
71d22bc11153","adresselinje":"Ved Ringen 1","postnum-
mer":"4000","by":"Roskilde"},"erNavnAdresseBeskyttet":false},
"retskredsId": "1183", 
"skifteform": { "skifteform": "USKIFTET_BO", "udleverings-
dato": "2022-06-15" },
"kontaktperson": { "part": { "type": "PERSON", "person": { 
"personId": "e37eef41-5493-4ccf-b16d-33f7a80a78e2"} } },
"vigtigeDatoer": { "doedsdato": "2014-12-11", "boUdleveret": 
"2022-06-15" }
}
]
```
# <span id="page-12-1"></span>**4.2 Operationer imod dødsbojournalen**

Den ovenfor viste fremsøgning af dødsboer giver et dødsbojournal-id, som er en UUID, der modsvarer det enkelte dødsbo, og som bruges generelt i alle efterfølgende kald.

De forskellige operationer, der kan udføres imod dødsbojournalen følger det generelle REST-mønster, hvor POST opretter nye entitieter, GET henter entiteter, der allerede findes, PUT opdaterer en entitet, og DELETE sletter en entitiet.

Et eksempel på dette er API-spec'ens operationer **addKrav**, **getKrav**, **updateKrav**, **deleteKrav** og **getAllKrav**. Bemærk at **addKrav** kaldes imod URL'en /doedsbojournaler/{doedsbojournalId}/krav, og returnerer hele den oprettede entitet (herunder kravets id). Dette id bruges i de resterende operationer, f.eks. ved en DE-LETE af /doedsbojournaler/{doedsbojournalId}/krav/{kravId}. Endelig

benyttes operationen **getAllKrav** til at hente en liste af kravene under dødsboet (samme URL som ved addKrav/POST-kaldet).

Dette mønster går igen for de øvrige typer af indberettede data på dødsboer (tilgodehavender, effektfortegnelser og forespørgsler). Ligeledes benyttes samme mønster og semantik for kald rettet mod tvangsopløsningssager.

### <span id="page-13-0"></span>**4.3 Kvitteringer på anmeldelser til et dødsbo**

Når man opretter en anmeldelse (eksempelvis et krav) til Skifteportalen, vil man få en kvittering med i response. Nedenunder ses et eksempel på et response fra et API-kald ved anmeldelse af et krav (kvittering er markeret med fed):

```
{
"id":"4b97d591-1b88-4b70-81bc-7a4c4a227627",
"oprettelsestidspunkt":"2022-09-09T13:08:25.98834636Z",
"redigeringstidspunkt":"2022-09-09T13:08:25.988362763Z",
"indberetter":{"type":"VIRKSOMHED","virksomhed":{"cvrNum-
mer":"11111111"}},
"beloeb":123,
"endeligt":false,
"opgjortdato":"2022-04-29",
"rettidigt":true,
"harBilag":false, 
"kvittering":{"kode":"K1","overskrift":"Dit krav er nu an-
meldt ","indhold":"Du har anmeldt et krav i boet efter Ione 
Koss.\nNår boet udleveres, vil boets kontaktperson få besked 
om dit krav.\nDu vil modtage en meddelelse via digital post, 
når boet udleveres."},
"slettet":false
}
```
# <span id="page-13-1"></span>**4.4 Upload og download af bilag i en dødsbojournal**

Skifteportalen tillader upload af bilag for hver type af indberetning.

Bilag ses som entiteter, der kan tilknyttes på en indberetning. Indberettede bilag kan findes i form af deres *metadata*, som kan hentes i eksempelvis operationen **getAllBilagForKrav**, der ved et GET af /doedsbojournaler/{doedsbojournalId}/krav/{kravId}/bilag returnerer en liste af metadata indeholdende bilagets id, filnavn og relativ URL.

Med id eller relativ URL kan du efterfølgende hente bilagets binære indhold, eksempelvis ved GET af /doedsbojournaler/{doedsbojournalId}/krav/{kravId}/bilag/{bilagId}. Dette kald returnerer også bilagets indholdstype (MIMEtype, i headeren Content-type) og filnavn (i headeren Content-Disposition).

Tilsvarende uploades bilag til krav ved POST imod /doedsbojournaler/{doedsbojournalId}/krav/{kravId}/bilag. Bemærk at der pr krav er et loft på 20

bilag og en grænse på størrelsen af det enkelte bilag. Bilag indholdet skal være PDF format og http headeren Content-Disposition er krævet og skal indeholde et passende filnavn for bilaget. Endvidere skal Content-Type angives med "application/pdf".

Håndteringen af bilag er identisk for de øvrige typer af indberettede data på dødsboer (tilgodehavender, effektfortegnelser og forespørgsler).

For at hente et bestemt bilag på et bestemt krav i testmiljøet, kunne kommandoen se ud således:

```
curl –k -X -o test.pdf GET https://api.test-min-
skiftesag.net/doedsbojournaler/{doedsbojournal-id}/krav/{krav-
id}/bilag/{bilag-id}\
-H "Content-Type: application/pdf" \
-H "Authorization: Bearer $AUTH_TOKEN"
cat test.pdf
```
For at uploade et bilag på et bestemt krav i testmiljøet, kunne kommandoen se ud således:

```
curl -k -X POST https://api.test-minskiftesag.net/doedsbojour-
naler/{doedsbojournal-id}/krav/{krav-id}/bilag \
-H "Authorization: Bearer $AUTH_TOKEN"
-H "Content-Type: application/pdf" 
-H "Content-Disposition: filename=\"test.pdf\"" 
-d @test.pdf
```
Bemærk: Under upload af bilag vil de blive scannet for skadeligt indhold, og vil blive afvist ved følgende typer af indhold:

- Filer som reelt ikke er PDF
- Javascript
- Attachede filer i selve PDF'en
- Automatiske links
- Usynlige helsides links
- "Form apply"-handlinger

### <span id="page-14-0"></span>**4.5 API Fejlkoder**

API'en kan sende forskellige fejlkoder retur, alt efter hvilke input man giver. Her ses en liste over de forskellige koder man kan få tilbage for dødsbo, samt en forklaring af fejlen:

- doedsbo.f1=CPR-nr. må ikke kombineres med andre parametre
- doedsbo.f2=Angiv enten CPR-nr. eller navn og adresse
- doedsbo.f3=SKS-nummeret er allerede i brug
- doedsbo.f4=Anden tredjepart må ikke være tom når 'ANDEN' part-type er sat
- doedsbo.f5=Retskreds med id '{0}' eksisterer ikke
- doedsbo.f6=Adresse med darId '{0}' eksisterer ikke
- doedsbo.f7=Udleveringsdato skal være dags dato eller tidligere
- doedsbo.f8=Dødsbojournal skal være udleveret før bobehandling kan opdateres'
- doedsbo.f9=Bobeholdning må ikke sættes når skifteform er '{0}'
- doedsbo.f10=Bundfradrag må ikke sættes når skifteform er '{0}'
- doedsbo.f11=Skæringsdato må ikke sættes når skifteform er '{0}'
- doedsbo.f12=Tillægsboafgift må ikke sættes når skifteform er '{0}'
- doedsbo.f13=Kontaktperson skal sættes
- doedsbo.f14=Udbetaltdato skal sættes når udbetalt er sat til 'true'
- doedsbo.f15=Udbetaltdato må ikke sættes når udbetalt er sat til 'false'
- doedsbo.f16=Udbetaltdato skal være dags dato eller tidligere
- doedsbo.f17=Opgjortdato skal være dags dato eller tidligere
- doedsbo.f18=Bilaget overskrider den maksimalt tilladte størrelse ({0}/{1})
- doedsbo.f19=Maksimal grænse for antal bilag på registrering ({0}) er nået
- doedsbo.f20=Kategorier må kun angives en gang, De følgende er duplikater: {0}
- doedsbo.f21=Endeligt krav kan ikke redigeres efter proklamafristens udløb
- doedsbo.f22=Foreløbigt krav kan ikke redigeres efter frist for opdatering af foreløbige krav
- doedsbo.f23=Tilgodehavende kan ikke redigeres efter proklamafristens udløb
- doedsbo.f24=Filen skal være en PDF-fil
- doedsbo.f25=PDF filen er usikker
- doedsbo.f26=Esagsskridt-data ikke tilstrækkelige til at oprette udenlandsk kontaktperson
- doedsbo.f27=Enten kontaktperson eller bobestyrer skal være angivet af eSagsskridt
- doedsbo.f28=Følgende krævede værdier i udleveringens detaljer er ikke udfyldt: {0}
- doedsbo.f29=PDF filen er låst med password
- doedsbo.f30=Oprettelsen af dødsboet mislykkedes, da rette værneting ikke kunne afgøres ud fra afdødes adresse
- doedsbo.f31=Oprettelsen af dødsboet mislykkedes, da {0} ikke er rette værneting
- doedsbo.f32=Udleveringen kan ikke gemmes, da der ikke er angivet et SKSnummer på boet. Angiv SKS-nummeret på 'Boets oversigt' og forsøg derefter at registrere udleveringen igen
- doedsbo.f33=Bobeholdningen kan ikke være afgiftsfri når skifteform er '{0}'
- doedsbo.f34=Det er ikke muligt at ændre godkendte forespørgslers status efter boets udlevering

- doedsbo.f35=Det er ikke muligt at oprette proformaopgørelsen hvis 'bekræftet' ikke er 'true'

### <span id="page-16-0"></span>**5. Ændringer & varslingsperiode**

Nedenstående beskriver den generelle proces for ændringer og varslingsperioder. Dog gælder denne ikke for API ændringer relateret til tvangsopløsningssager indtil idriftsættelse i pilotretterne, da der indtil da forventes mere hyppige ændringer, fortrinsvis uden breaking changes og med en tilhørende change log, der beskriver ændringerne fra version til version.

Domstolsstyrelsen vil bestræbe sig på, at ændringer af domstolenes skifteportal, der medfører markant større ændringer af løsningen med deraf følgende behov for ændringer i API'et, forekommer i et så begrænset omfang som muligt.

Ændringer, der har betydning for API-kundernes tilslutning, varsles på forhånd. Der tilstræbes derudover, at så mange ændringer i API'et foretages på en bagudkompatibel måde, så der forekommer færrest mulige breaking changes.

Der vil ligeledes forekomme opdaterede versioner af ældre API-specifikationer for hhv. dødsbojournal, personopslag samt retskredse via domstol.dk. Varslingen sker via mail til angivet kontaktperson i ansøgningsformularen til API-tilslutning.

Der opereres med tre forskellige kategorier ved opdatering af API'et. Alle frister som er angivet, er den minimale acceptable tidsvarsel. Disse defineres nedenfor:

#### • **5.1 Major**

Større tilpasninger og ændringer som er helt "breaking", der kan resultere i, at integrationer lavet mod en tidligere version af API'et ikke vil fungere med den nye version, varsles 30 dage før release til produktion og deployes hurtigst muligt til API-testmiljøet. Major change kan være ændringer i strukturer, at felter fjernes, eller at der indsættes krævede felter. Vi vil sørge for, at rettelsen er klar til API testmiljøet senest 14 dage før release.

#### • **5.2 Minor**

Udvidelser og tilføjelser, herunder nye funktioner til API'et, fx hvor API-kunderne vil modtage flere nye data retur. Dette resulterer i en nyere version af API'et, som varsles 14 dage før release til produktion og deployes hurtigst muligt til API-testmiljøet. Minor change kan være tilføjelser til eksisterende kode, fx nye felter, optionelle felter m.m.

#### • **5.3. Undtagelser**

Ændringer, der er nødvendige grundet situationer i forbindelse med kritiske fejl, sikkerhed og ændret lovgivning varsles så hurtigt som muligt.

# <span id="page-17-0"></span>**6. Fejlhåndtering og teknisk support**

#### **Testmiljø**

Fejlblanketten kan anvendes til indberetning af fejl ved afprøvning af Skifteportalens APItestmiljø. Hvis du oplever flere fejl, så udfyld venligst en separat blanket til hver. Fejlblanketten sendes til [ssp-api@domstolsstyrelsen.dk](mailto:ssp-api@domstolsstyrelsen.dk)

Du kan finde fejlblanketten til indberetning af fejl under punktet 'Fejlblanket til fejl i testmiljø' her: [https://www.domstol.dk/om-os/straffe-og-skifteprogrammet/api-tilslut](https://www.domstol.dk/om-os/straffe-og-skifteprogrammet/api-tilslutning-til-skifteportalen/#api%20tilslutning)[ning-til-skifteportalen/#api%20tilslutning](https://www.domstol.dk/om-os/straffe-og-skifteprogrammet/api-tilslutning-til-skifteportalen/#api%20tilslutning)

Der må gerne vedlægges screenshots af fejl i systemet.

#### **Produktionsmiljø**

I tilfælde af du oplever fejl eller tekniske problemer i forbindelse med integration til Skifteportalen, kan du altid følge med i aktuel driftstatus på Kendte fejl og mangler via linket her:

[https://www.domstol.dk/selvbetjening/blanketter-og-vejledninger/minskifte](https://www.domstol.dk/selvbetjening/blanketter-og-vejledninger/minskiftesagdk/kendte-fejl-og-mangler/)[sagdk/kendte-fejl-og-mangler/.](https://www.domstol.dk/selvbetjening/blanketter-og-vejledninger/minskiftesagdk/kendte-fejl-og-mangler/)

For at kunne anvende API er det vigtigt, at det rette OCES3 organisationscertifikat som anvendes, er gyldigt samt registeret til produktion. Som udgangspunkt bør du også sikre at Client ID og Client Secret er korrekt indtastet.

Såfremt du oplever fejl i forbindelse med Skifteportalens API-kald i produktion kan du kontakte supporten ved at udfylde en kontaktformular via linket her: [https://dom](https://domstol.dk/selvbetjening/blanketter-og-vejledninger/minskiftesagdk/kontakt-supporten-for-minskiftesagdk/)[stol.dk/selvbetjening/blanketter-og-vejledninger/minskiftesagdk/kontakt-supporten-for](https://domstol.dk/selvbetjening/blanketter-og-vejledninger/minskiftesagdk/kontakt-supporten-for-minskiftesagdk/)[minskiftesa](https://domstol.dk/selvbetjening/blanketter-og-vejledninger/minskiftesagdk/kontakt-supporten-for-minskiftesagdk/)gdk/. Bemærk, at du i formularen skal notere at fejlen er opstået via APItilslutning til Skifteportalen. Sørg gerne for at dokumentere fejl med en uddybende beskrivelse samt screenshots.